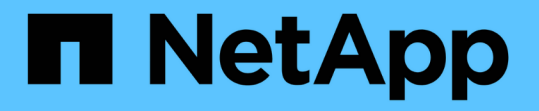

## アノテーションルールを使用してアセットにア ノテーションを割り当てる OnCommand Insight

NetApp April 01, 2024

This PDF was generated from https://docs.netapp.com/ja-jp/oncommand-insight/config-admin/defaultstorage-annotation-settings.html on April 01, 2024. Always check docs.netapp.com for the latest.

# 目次

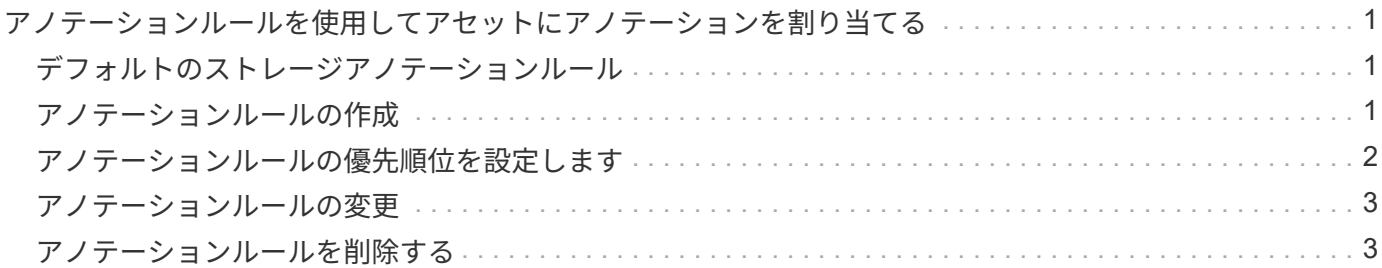

# <span id="page-2-0"></span>アノテーションルールを使用してアセットにアノテ ーションを割り当てる

定義した条件に基づいてアセットにアノテーションを自動的に割り当てるには、アノテ ーションルールを設定します。OnCommand Insight は、これらのルールに基づいてアセ ットにアノテーションを割り当てます。Insightには、デフォルトのアノテーションルー ルも2つ用意されています。必要に応じて変更したり、不要な場合は削除したりできま す。

### <span id="page-2-1"></span>デフォルトのストレージアノテーションルール

リソースにストレージのアノテーションを迅速に割り当てるために、OnCommand Insight には、ストレージ階層モデルに階層レベルを関連付ける21のデフォルトのアノテ ーションルールが用意されています。環境内の資産を取得すると、すべてのストレージ リソースが自動的に階層に関連付けられます。

デフォルトのアノテーションルールでは、階層のアノテーションが次のように適用されます。

• 階層1のストレージ品質

階層1のアノテーションが適用されるベンダーと指定ファミリーは次のとおりです。EMC(Symmetrix )、HDS(HDS9500V、HDS9900、HDS9900V、R600、 R700、USP r、USP V)、IBM(DS8000 )、NetApp(FAS6000またはFAS6200)、およびViolin(メモリ)。

• 階層2、ストレージ品質の階層

階層2のアノテーションが適用されるベンダーと指定ファミリーは、HP (3PAR StoreServまたはEVA )、EMC(CLARiX)、HDS(AMSまたはD800)、IBM(XIV)、NetApp(FAS3000、FAS3100 、FAS3200)です。

これらのルールのデフォルト設定は階層の要件に合わせて編集することも、不要な場合は削除することもでき ます。

### <span id="page-2-2"></span>アノテーションルールの作成

アノテーションを個々のアセットに手動で適用する代わりに、アノテーションルールを 使用して複数のアセットに自動的にアノテーションを適用することができます。個々の アセットページで手動で設定したアノテーションは、 Insight でアノテーションルールが 評価されるときにルールベースのアノテーションよりも優先されます。

#### 作業を開始する前に

アノテーションルールのクエリを作成しておく必要があります。

このタスクについて

アノテーションタイプはルールの作成中に編集することもできますが、事前に定義しておくことを推奨しま す。

### 手順

- 1. OnCommand Insight Web UIにログインします。
- 2. をクリックし、[アノテーションルール]\*を選択します。

アノテーションルールページに、既存のアノテーションルールのリストが表示されます。

3. をクリックします + Add 。

[Add Rule]ダイアログボックスが表示されます。

- 4. 次の手順を実行します。
	- a. [\* 名前 \*] ボックスに、ルールを説明する一意の名前を入力します。

この名前はアノテーションルールページに表示されます。

- b. [クエリ]\*をクリックし、アセットにアノテーションを適用する際にOnCommand Insight で使用するク エリを選択します。
- c. [\* Annotation\* ] をクリックし、適用する注釈を選択します。
- d. \* 値 \* をクリックし、アノテーションの値を選択します。

たとえば、 Birthday のアノテーションを選択した場合は、日付の値を指定します。

5. [ 保存 ( Save) ] をクリックします。

6. すべてのルールをすぐに実行する場合は、 \* すべてのルールを実行 \* をクリックします。それ以外の場 合、ルールは定期的に実行されます。

### <span id="page-3-0"></span>アノテーションルールの優先順位を設定します

アノテーションルールはデフォルトでOnCommand Insight は順番に評価されますが、ア ノテーションルールが特定の順序で評価されるようにOnCommand Insight での評価順序 を設定することができます。

#### 手順

1. InsightWeb UIにログインします。

2. をクリックし、[アノテーションルール]\*を選択します。

アノテーションルールページに、既存のアノテーションルールのリストが表示されます。

3. アノテーションルールにカーソルを合わせます。

優先順位の矢印がルールの右側に表示されます。

4. リスト内でルールを上下に移動するには、上矢印または下矢印をクリックします。

デフォルトでは、新しいルールはルールのリストに順番に追加されます。個々のアセットページで手動で 設定したアノテーションは、 Insight でアノテーションルールが評価されるときにルールベースのアノテ ーションよりも優先されます。

### <span id="page-4-0"></span>アノテーションルールの変更

アノテーションルールについて、ルールの名前、そのアノテーション、アノテーション の値、ルールに関連付けられているクエリを変更することができます。

#### 手順

- 1. OnCommand InsightWeb UIにログインします。
- 2. をクリックし、[アノテーションルール]\*を選択します。

アノテーションルールページに、既存のアノテーションルールのリストが表示されます。

- 3. 変更するルールを選択します。
	- [Annotation Rules]ページでは、フィルタボックスに値を入力してアノテーションルールをフィルタで きます。
	- アノテーションルールがページに収まらない場合は、ページ番号をクリックしてページごとに参照で きます。
- 4. 次のいずれかを実行して、\*[ルールの編集]\*ダイアログボックスを表示します。
	- [Annotation Rules]ページが表示された場合は、アノテーションルールにカーソルを合わせ、をクリッ クします ぽ。
	- アセットページで、ルールに関連付けられているアノテーションにカーソルを合わせ、ルール名が表 示されたらその名前にカーソルを合わせて、ルール名をクリックします。

5. 必要な変更を行い、\*[保存]\*をクリックします。

### <span id="page-4-1"></span>アノテーションルールを削除する

ネットワーク内のオブジェクトの監視に使用していたアノテーションルールが不要にな った場合は、削除できます。

#### 手順

- 1. OnCommand InsightWeb UIにログインします。
- 2. をクリックし、[アノテーションルール]\*を選択します。

アノテーションルールページに、既存のアノテーションルールのリストが表示されます。

3. 削除するルールを選択します。

- [Annotation Rules]ページでは、フィルタボックスに値を入力してアノテーションルールをフィルタで きます。
- アノテーションルールが1ページに収まらない場合は、ページ番号をクリックしてページごとに参照で きます。
- 4. 削除するルールにカーソルを合わせ、をクリックします 面。

ルールを削除するかどうかを確認するメッセージが表示されます。

5. [OK] をクリックします。

Copyright © 2024 NetApp, Inc. All Rights Reserved. Printed in the U.S.このドキュメントは著作権によって保 護されています。著作権所有者の書面による事前承諾がある場合を除き、画像媒体、電子媒体、および写真複 写、記録媒体、テープ媒体、電子検索システムへの組み込みを含む機械媒体など、いかなる形式および方法に よる複製も禁止します。

ネットアップの著作物から派生したソフトウェアは、次に示す使用許諾条項および免責条項の対象となりま す。

このソフトウェアは、ネットアップによって「現状のまま」提供されています。ネットアップは明示的な保 証、または商品性および特定目的に対する適合性の暗示的保証を含み、かつこれに限定されないいかなる暗示 的な保証も行いません。ネットアップは、代替品または代替サービスの調達、使用不能、データ損失、利益損 失、業務中断を含み、かつこれに限定されない、このソフトウェアの使用により生じたすべての直接的損害、 間接的損害、偶発的損害、特別損害、懲罰的損害、必然的損害の発生に対して、損失の発生の可能性が通知さ れていたとしても、その発生理由、根拠とする責任論、契約の有無、厳格責任、不法行為(過失またはそうで ない場合を含む)にかかわらず、一切の責任を負いません。

ネットアップは、ここに記載されているすべての製品に対する変更を随時、予告なく行う権利を保有します。 ネットアップによる明示的な書面による合意がある場合を除き、ここに記載されている製品の使用により生じ る責任および義務に対して、ネットアップは責任を負いません。この製品の使用または購入は、ネットアップ の特許権、商標権、または他の知的所有権に基づくライセンスの供与とはみなされません。

このマニュアルに記載されている製品は、1つ以上の米国特許、その他の国の特許、および出願中の特許によ って保護されている場合があります。

権利の制限について:政府による使用、複製、開示は、DFARS 252.227-7013(2014年2月)およびFAR 5252.227-19(2007年12月)のRights in Technical Data -Noncommercial Items(技術データ - 非商用品目に関 する諸権利)条項の(b)(3)項、に規定された制限が適用されます。

本書に含まれるデータは商用製品および / または商用サービス(FAR 2.101の定義に基づく)に関係し、デー タの所有権はNetApp, Inc.にあります。本契約に基づき提供されるすべてのネットアップの技術データおよび コンピュータ ソフトウェアは、商用目的であり、私費のみで開発されたものです。米国政府は本データに対 し、非独占的かつ移転およびサブライセンス不可で、全世界を対象とする取り消し不能の制限付き使用権を有 し、本データの提供の根拠となった米国政府契約に関連し、当該契約の裏付けとする場合にのみ本データを使 用できます。前述の場合を除き、NetApp, Inc.の書面による許可を事前に得ることなく、本データを使用、開 示、転載、改変するほか、上演または展示することはできません。国防総省にかかる米国政府のデータ使用権 については、DFARS 252.227-7015(b)項(2014年2月)で定められた権利のみが認められます。

#### 商標に関する情報

NetApp、NetAppのロゴ、<http://www.netapp.com/TM>に記載されているマークは、NetApp, Inc.の商標です。そ の他の会社名と製品名は、それを所有する各社の商標である場合があります。